# Anaconda Prompt (インタラクティブシェル)の タブの扱いに合わせたサクラエディタの設定

## Anaconda Prompt で for や if を試す

● Tabキーでインデントできない...

IndentationError: expected an indented block 「インデントされたブロックを 期待していたよ」

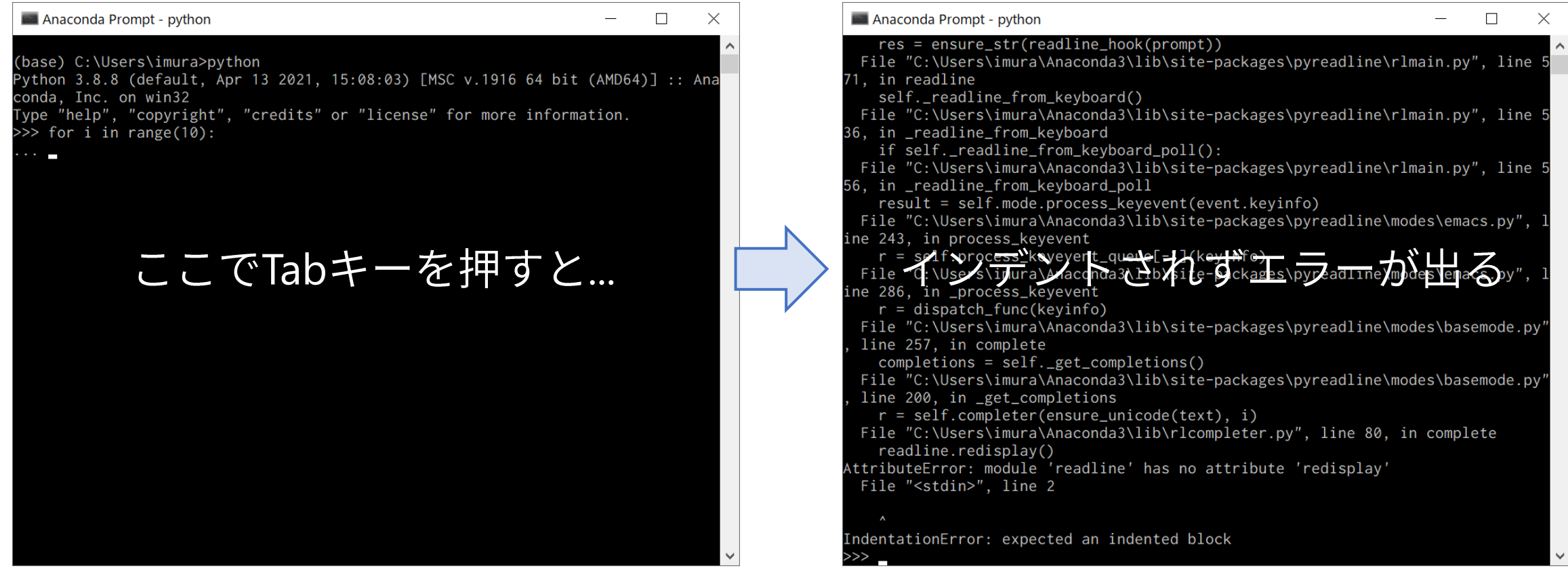

# [解決法] Anaconda Prompt では空白でインデントを付ける

### ● スペースキーを押して空白を入力してインデントするようにしよう. 空白の数は何個でもよいですが、同一ブロックでは同じインデントである必要 がある.

#### Anaconda Prompt - python  $\Box$  $\times$ Anaconda Prompt - python  $\Box$  $\times$ (base) C:\Users\imura>python (base) C:\Users\imura>python <sup>9</sup>ython 3.8.8 (default, Apr 13 2021, 15:08:03) [MSC v.1916 64 bit (AMD64)] :: Ana Python 3.8.8 (default, Apr 13 2021, 15:08:03) [MSC v.1916 64 bit (AMD64)] :: Ana conda. Inc. on win32 conda, Inc. on win32 ype "help", "copyright", "credits" or "license" for more information. ype "help", "copyright", "credits" or "license" for more information.  $\gg$  for i in range(10):  $\gg$  for i in range(10):  $print(i)$ print( $i * i$ ) スペースでインデントする 適切に動作した

サクラエディタからコピー&ペーストして試す

● エディタで入力したソースコードの一部の動作を確認したい. ● サクラエディタからAnaconda Prompt にコピー&ペースト...

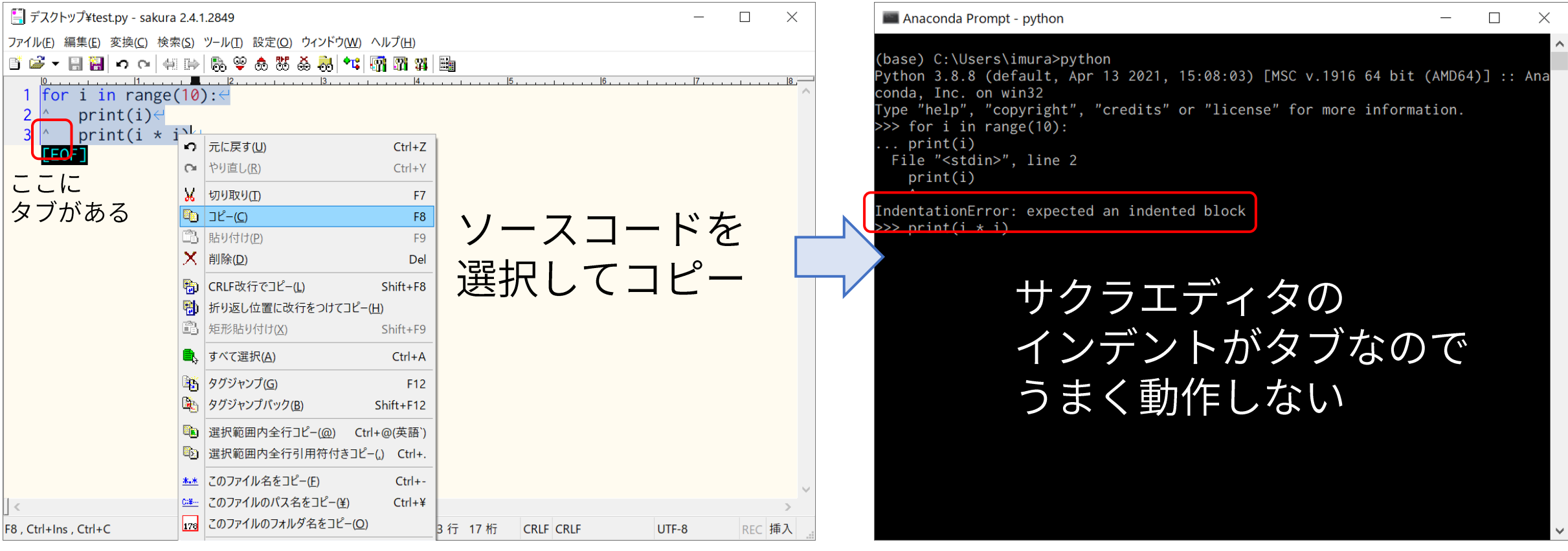

## [解決法] サクラエディタでタブを空白に展開する

● Tabキーを押すと, 適切な数の空白を入力する設定にしておく. ● 設定 > タイプ別設定一覧 → Python (無い場合: 基本)を選択 > 設定変更 → スク リーン > レイアウト > SPACEの挿入 にチェック

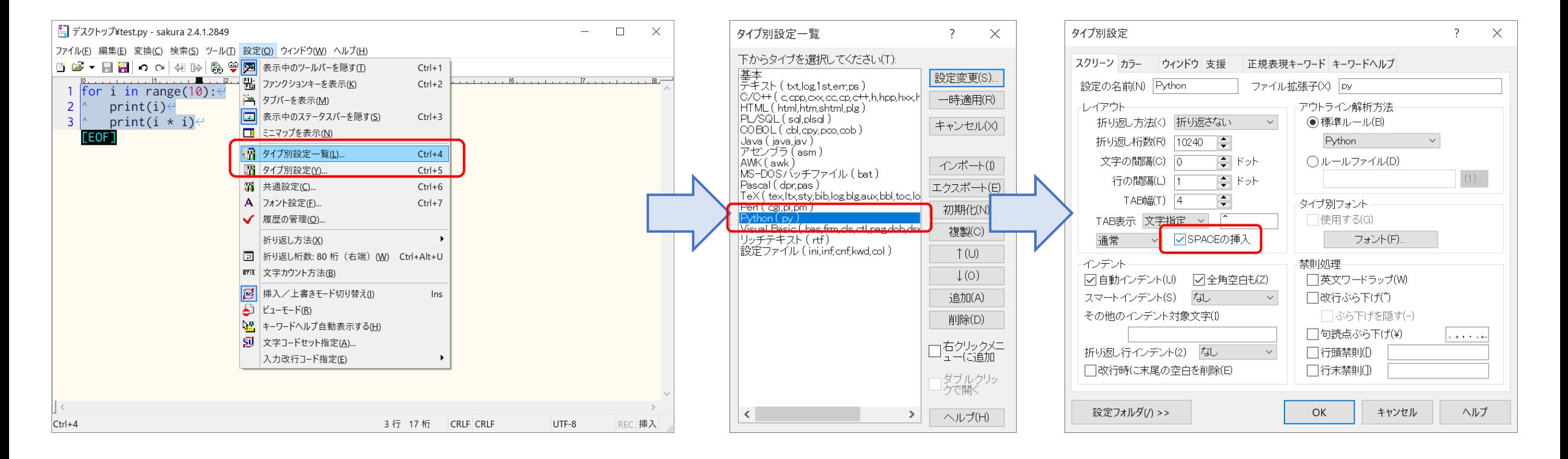

メリット・デメリット

### $\bullet$   $\times$  リット

- サクラエディタで入力したソースコードを,一部分だけちょっとインタラク ティブシェルで試している、といったテストが柔軟に行える.
- 他のエディタで編集する場合に, タブ幅の違いによるインデントの崩れが生じ ない.
- インデントを付ける際にはこれまでと同様Tabキーで行える.

## ●デメリット

● ソースコードからブロックの一部を削除する際に,タブ1個を削除すればよ かったのが、空白を複数個削除しないといけなくなる.